# micro:bit で学ぶプログラミング ~MicroPython プログラム集~

# 目次

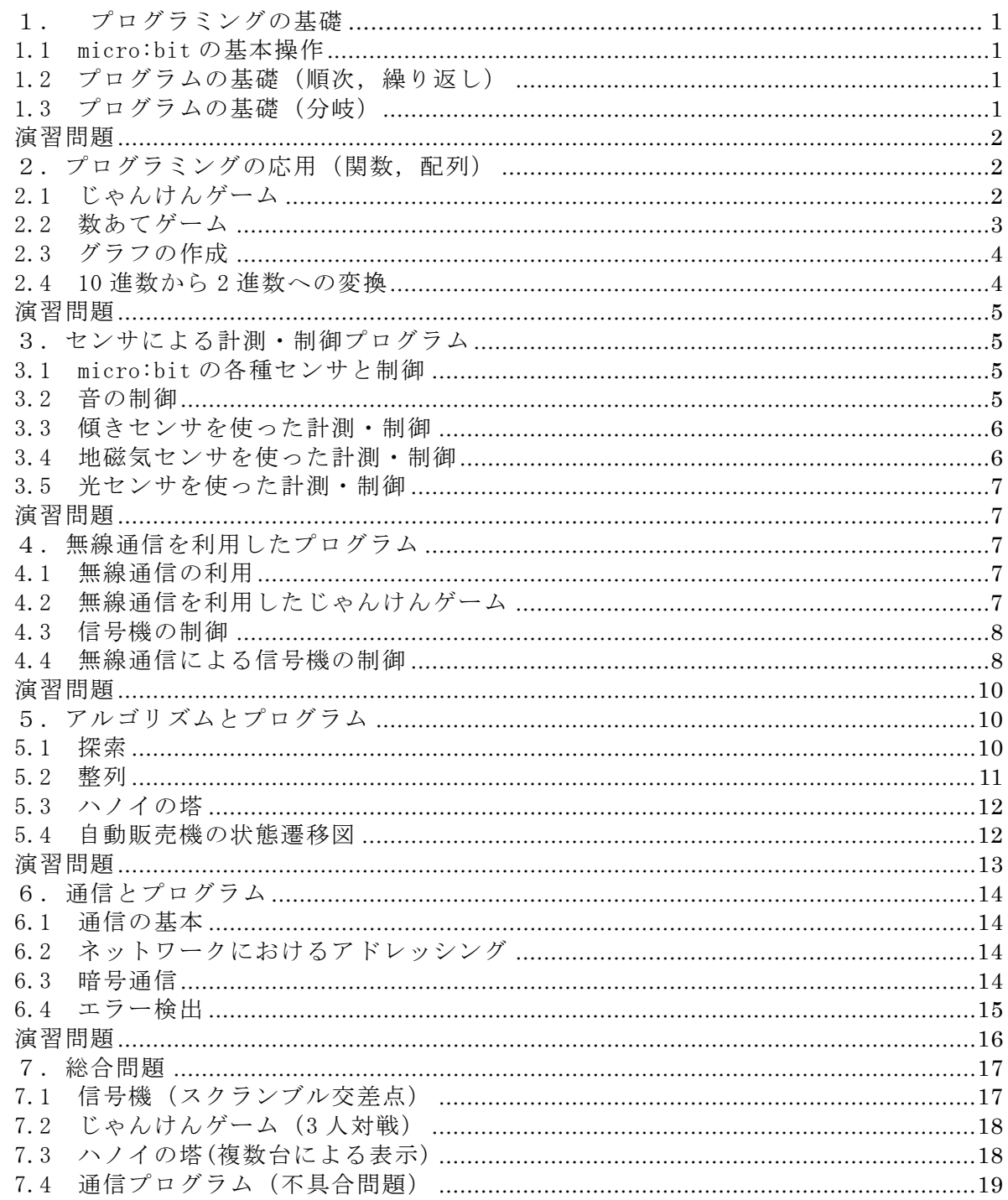

#### 【注意事項】

micor:bit<sup>1),2)</sup>では、ブロックから JavaScript へ自動変換されますが, JavaScript の変 数や関数の名称・順序は,自動変換されたプログラムと異なる場合があります。また,

「micro:bit で学ぶプログラミング-ブロック型,JavaScript そして Python へ-」の教科 書で記載しているファイル名,例えば,rei○○は, JavaScript のプログラム集では,実 際に保存されているファイル名, microbit-rei○○.hex になっています。

一方, MicroPython のファイル名については,rei○○を hex ファイルにしたときに, MicroPython のファイルであることを識別するために、少し長いですが, microbit-py-rei ○○としています。したがって,hex ファイルは,microbit-py-rei○○.hex になります。

MicroPython への変換については,できるだけ,JavaScript のプログラムと互換性を持 たせるようにしていますが,文法が異なることもあり,プログラムが異なっている個所が あります。また,ボタン入力や無線通信の箇所では,実行環境により動作が不安定になる ことがあります。micro:bit や Python の特徴を生かしたプログラム記述 3)-5)もあると思い ますが、読者の方々が、検討していただければ幸いです。

エディタについては,micro:bit にはブラウザ上でプログラムの開発が可能な Python の 開発環境 <sup>6)</sup>も用意されていますが, 参考 Web サイトで紹介されている「mu エディタ」<sup>7)</sup>を ダウンロードして,「BBC micro:bit」(MicroPython)編集用を利用すると便利です。

なお,プログラムのインデント(字下げ)は,自動インデントではスペース 4 つですが, 紙面の都合でスペース2つにしています。長い1行のプログラムは、タブでスペースを空 けていますので,注意してください。

#### 参考文献,参考 Web サイト

- 1) micro:bit の公式 Web サイト(日本語):https://microbit.org/ja/ micro:bit の冒険を始めよう https://microbit.org/ja/guide/
- 2) ガレス・ハルファクリー著,金井哲夫訳:BBC マイクロビット公式ガイドブック,日経 BP 社(2018.10).
- 3) BBC micro:bit MicroPython ドキュメンテーション https://microbit-micropython.readthedocs.io/ja/latest/index.html
- 4) チュートリアル

https://microbit-

micropython.readthedocs.io/ja/latest/tutorials/introduction.html

- 5) Simon Monk:Programming the BBC micro:bit: Getting Started with MicroPython, McGraw-Hill Education(2017.11).
- 6) Micro:bit-Python editor https://python.microbit.org/
- 7) mu エディタ(Code with Mu: a simple Python editor for beginner programmers.) https://codewith.mu/

#### 1. プログラミングの基礎

1.1 micro:bit の基本操作

【例題 1-1】 (保存ファイル名:microbit-py-rei1-1-1) from microbit import \*

Heart = Image("09090:99999:99999:09990:00900") display.show(Heart)

(保存ファイル名:microbit-py-rei1-1-2) from microbit import \*

 $\blacksquare$  Heart  $\blacksquare$ Image("09090:99999:99999:09990:00900") while True: display.show(Heart) sleep(500) display.clear() sleep(500)

1.2 プログラムの基礎(順次,繰り返し)

【例題 1-2】 (保存ファイル名:microbit-py-rei1-2) from microbit import \*

display.set\_pixel(2, 0, 9) display.set\_pixel(2, 1, 9) display.set\_pixel(2, 2, 9) display.set\_pixel(2, 3, 9) display.set\_pixel(2, 4, 9)

【例題 1-3】 (保存ファイル名:microbit-py-rei1-3) from microbit import \*

for y in range $(0, 5)$ : display.set\_pixel(2, y, 9)

【練習 1-1】 (保存ファイル名:microbit-py-ren1-1)

from microbit import \*

for x in range $(0, 5)$ : display.set\_pixel(x, 2, 9)

【例題 1-4】 (保存ファイル名:microbit-py-rei1-4) from microbit import \*

for x in range $(0, 5)$ : display.set\_pixel(x, 4-x, 9)

【練習 1-2】

(保存ファイル名:microbit-py-ren1-2) from microbit import \*

for  $x$  in range $(0, 5)$ : display.set\_pixel(x, x, 9)

【練習 1-3】 (保存ファイル名:microbit-py-ren1-3-1) from microbit import \*

for  $x$  in range $(0, 5)$ : display.set\_pixel(x, x, 9) for x in range $(0, 5)$ : display.set\_pixel(x, 4-x, 9)

(保存ファイル名:microbit-py-ren1-3-2) from microbit import \*

for  $x$  in range $(0, 5)$ : display.set pixel(x,  $x, 9$ ) display.set pixel(x,  $4-x$ , 9)

【例題 1-5】 (保存ファイル名:microbit-py-rei1-5) from microbit import \*

for x in range $(0, 5)$ : for  $v$  in range $(0, 5)$ : display.set\_pixel(x, y, 9) sleep(100)

【例題 1-6】 (保存ファイル名:microbit-py-rei1-6) from microbit import \*

 $x = 0$ while  $x \leq 4$ : display.set\_pixel(x, 4-x, 9)  $x + = 1$ 

1.3 プログラムの基礎(分岐)

【例題 1-7】 (保存ファイル名:microbit-py-rei1-7) from microbit import \* import random

while True:  $c =$  random.randint $(0, 1)$  display.scroll(str(c)) if  $c == 0$ : display.show(Image.DIAMOND\_SMALL) else: display.show(Image.SQUARE) sleep(500)

【例題 1-8】 (保存ファイル名:microbit-py-rei1-8) from microbit import \* import random

Scissors = Image("99009:99090:00900:99090:99009")

while True:  $c$  = random.randint(0, 2) display.scroll(str(c)) if  $c == 0$ : display.show(Image.DIAMOND\_SMALL) elif  $c == 1$ : display.show(Scissors) else: display.show(Image.SQUARE) sleep(500)

【練習 1-4】 プログラムなし

# 演習問題

(1) (保存ファイル名:microbit-py-ens1-1) from microbit import \*

for  $x$  in range(0, 5): for y in range $(0, 5)$ : if  $x == v$ : display.set\_pixel(x, y, 9) sleep(100)

#### $(2)(a)$ (保存ファイル名:microbit-py-ens1-2-1) from microbit import \*

for  $x$  in range $(0, 5)$ : for  $y$  in range $(0, 5)$ : if  $4-x \le y$ : display.set\_pixel(x, y, 9) sleep(500)

#### $(2)(b)$

 (保存ファイル名:microbit-py-ens1-2-2) from microbit import \*

for x in range $(0, 5)$ : for  $y$  in range $(0, 5)$ : if  $x == y$  or  $4 - x == y$ : display.set\_pixel(x, y, 9) sleep(500)

(2)(c) (保存ファイル名:microbit-py-ens1-2-3) from microbit import \*

for x in range $(0, 5)$ : for y in range(0, 5): if  $x == 2$  or  $y == 2$ : display.set\_pixel(x, y, 9) sleep(500)

#### (3)

(保存ファイル名:microbit-py-ens1-3) from microbit import \* import random

Scissors = Image("99009:99090:00900:99090:99009") while True: if accelerometer.was gesture("shake"):  $c = random.random(0, 2)$  display.scroll(str(c)) if  $c == 0$ : display.show(Image.DIAMOND\_SMALL) elif  $c == 1$ : display.show(Scissors) else: display.show(Image.SQUARE)

## 2.プログラミングの応用(関数,配列)

## 2.1 じゃんけんゲーム

【例題 2-1】 (保存ファイル名:microbit-py-rei2-1) from microbit import \* import random

Scissors = Image("99009:99090:00900:99090:99009")

def hyouji(): if  $c == 0$ : display.show(Image.DIAMOND\_SMALL) elif  $c == 1$ : display.show(Scissors) else: display.show(Image.SQUARE)

while True: if button\_a.is\_pressed():  $a = random.random(0, 2)$  display.scroll(str(a))  $c = a$  hyouji() if button\_b.is\_pressed():  $b = random.random(0, 2)$  display.scroll(str(b))  $c = b$ hyouji()

【例題 2-2】 (保存ファイル名:microbit-py-rei2-2) from microbit import \* import random

```
Scissors =
```

```
 Image("99009:99090:00900:99090:99009") 
def hyouji(): 
  if c == 0:
    display.show(Image.DIAMOND_SMALL) 
  elif c == 1:
      display.show(Scissors) 
   else: 
      display.show(Image.SQUARE) 
   sleep(500) 
   display.clear() 
while True: 
  if button a.is pressed():
     a = random.randint(0, 2) display.scroll(str(a)) 
     c = a hyouji(a) 
  if button b.is pressed():
     b = random.randint(0, 2) display.scroll(str(b)) 
     c = b hyouji() 
   sleep(1000) 
   if button_a.is_pressed() and 
         button_b.is_pressed(): 
     d = (a - b + 3) % 3if d == 2:
       display.scroll('A') 
     elif d == 1:
       display.scroll('B') 
      else: 
       display.scroll('AB') 
【練習 2-1】 
(保存ファイル名:microbit-py-ren2-1) 
from microbit import * 
import random 
Scissors = 
     Image("99009:99090:00900:99090:99009") 
def hyouji(): 
  if c == 0:
      display.show(Image.DIAMOND_SMALL) 
  elif c == 1:
      display.show(Scissors) 
   else: 
      display.show(Image.SQUARE) 
   sleep(500) 
   display.clear() 
while True: 
   if button_a.is_pressed(): 
     a = random.random(0, 2) display.scroll(str(a))
```
 $c = a$ hyouji()

```
 if button_b.is_pressed(): 
   display.scroll(str(b)) 
  c = b hyouji() 
   sleep(1000) 
   if button_a.is_pressed() and 
                   button_b.is_pressed(): 
    d = (a - b + 3) % 3if d == 2:
        display.scroll('A'+'Kachi') 
     elif d == 1:
        display.scroll('B'+'Kachi') 
      else: 
        display.scroll('Hikiwake') 
2.2 数あてゲーム 
【例題 2-3】 
(保存ファイル名:microbit-py-rei2-3) 
from microbit import * 
import random 
kotae = random.randint(0, 2)display.scroll(str(kotae)) 
while True: 
   if button_a.is_pressed(): 
     kouho = random.randint(0, 2) display.scroll(str(kouho)) 
   if button_b.is_pressed(): 
      if kotae == kouho: 
        display.show(Image.HEART) 
      else: 
        display.show(Image.NO) 
【例題 2-4】 
(保存ファイル名:microbit-py-rei2-4) 
from microbit import * 
import random 
def hantei(): 
   if kouho > kotae: 
      display.show(Image.ARROW_S) 
      sleep(1000) 
      display.clear() 
   elif kouho < kotae: 
      display.show(Image.ARROW_N) 
      sleep(1000) 
      display.clear() 
   else: 
      display.scroll(str(kouho)) 
      display.clear() 
      display.scroll('Hit') 
kotae = random.randint(0, 4)display.scroll(str(kotae)) 
kouho = random.randint(0, 4)display.scroll(str(kouho))
```
hantei()

```
while True: 
   if button_a.is_pressed(): 
      kouho += 1 
      hantei() 
     if button b.is pressed():
        kouho -1 hantei()
```
【練習 2-2】 (保存ファイル名:microbit-py-ren2-2) from microbit import \* import random

```
def hantei(): 
  if kouho > kotae:
      display.show(Image.ARROW_S) 
      sleep(1000) 
      display.clear() 
   elif kouho < kotae: 
      display.show(Image.ARROW_N) 
      sleep(1000) 
      display.clear() 
   else: 
      display.scroll(str(kouho)) 
      display.clear() 
      display.scroll("Hit")
```

```
kotae = random.randint(0, 4)display.scroll(str(kotae)) 
kouho = random.randint(0, 4)if (kouho == kotae): 
  kouho = random.randint(0, 4)display.scroll(str(kouho)) 
hantei()
```

```
while True: 
   if button_a.is_pressed(): 
      kouho += 1 
      hantei() 
   if button_b.is_pressed(): 
     kouho -= 1
      hantei()
```
2.3 グラフの作成

【例題 2-5】 (保存ファイル名:microbit-py-rei2-5) from microbit import \*

 $a = [3, 2, 1, 5, 4]$ for i in range $(0, 5)$ : display.scroll(str(a[i])) for y in range(0, 5): for x in range $(a[y])$ : display.set\_pixel(x, y, 9)

【関数の引数と戻り値(コラム)】 (保存ファイル名:microbit-py-c23-kansu) from microbit import \* def sum(a, b):  $s = a + b$  return s  $c = sum(3, 5)$ display.scroll("3+5=") display.scroll(str(c)) 【練習 2-3】 (保存ファイル名:microbit-py-ren2-3) from microbit import \*  $a = [0] * 5$  $a[0] = 3$  $a[1] = 2$  $a[2] = 1$  $a[3] = 5$  $a[4] = 4$ for i in range(0, 5): display.scroll(str(a[i])) display.clear() for y in range(0, 5): for x in range( $a[y]$ ): display.set\_pixel(x, y, 9) 【練習 2-4】 (保存ファイル名:microbit-py-ren2-4) from microbit import \*  $a = [1, 2]$  $b = [''AB'', 'CD'']$ for i in range(0, 2): display.scroll(str(a[i])) for  $j$  in range $(0, 2)$ : display.scroll(str(b[j])) 【例題 2-6】 (保存ファイル名:microbit-py-rei2-6) from microbit import \*  $a = [3, 2, 1, 5, 4]$ for i in range(0, 5): display.scroll(str(a[i])) display.clear() for  $x$  in range $(0, 5)$ : for z in range $(a[x])$ :  $y = 4 - z$  display.set\_pixel(x, y, 9) sleep(500) 2.4 10 進数から 2 進数への変換 【例題 2-7】

(保存ファイル名:microbit-py-rei2-7) from microbit import \* import math  $xp = [0, 0, 0, 0, 0]$ def DtoB(k): for j in range $(5, 0, -1)$ :  $xp[i-1] = k % 2$  $k = \text{math}.floor(k / 2)$  Plot() def Plot(): for i in range $(5, 0, -1)$ :  $if(xp[i-1] == 1):$  $x = i-1$ for  $v$  in range $(0, 5)$ : display.set  $pixel(x, y, 9)$  sleep(1000) display.clear() for k in range(32):  $DtoB(k)$ 演習問題 (1) (保存ファイル名:microbit-py-ens2-1) from microbit import \*  $a = [3, 2, 1, 5, 4]$ def Graph\_H(): for y in range(0, 5): for x in range $(a[y])$ : display.set\_pixel(x, y, 9) sleep(500) def Graph\_V(): for  $x$  in range( $0, 5$ ): for  $z$  in range $(a[x])$ :  $y = 4 - z$  display.set\_pixel(x, y, 9) sleep(500) def plot(): Graph\_H() display.clear() Graph\_V() for i in range(0, 5): display.scroll(str(a[i])) display.clear() plot() (2) (保存ファイル名:microbit-py-ens2-2) from microbit import \*

 $def plot(g)$ : if  $g == 0$ : for y in range(0, 5): for x in range $(a[y])$ : display.set pixel(x, y, 9) sleep(500) else: for  $x$  in range $(0, 5)$ : for z in range $(a[x])$  $y = 4 - z$  display.set\_pixel(x, y, 9) sleep(500) for i in range(0, 5): display.scroll(str(a[i])) plot(0) display.clear() plot(1) 3.センサによる計測・制御プログラム 3.1 micro:bit の各種センサと制御 【例題 3-1】 (保存ファイル名:microbit-py-rei3-1) from microbit import \* while True: display.scroll(display.read\_light\_level()) display.clear() sleep(1000) 【練習 3-1】 (保存ファイル名:microbit-py-ren3-1) from microbit import \* while True: display.scroll(temperature()) # display.scroll(accelerometer.get\_x()) # display.scroll(compass.heading()) display.clear() sleep(1000) 3.2 音の制御 【例題 3-2】

 $a = [3, 2, 1, 5, 4]$ 

(保存ファイル名:microbit-py-rei3-2) from microbit import \* import music

while True: music.play("C4") music.play("D4")  music.play("E4") music.play("R")

【練習 3-2】 (保存ファイル名:microbit-py-ren3-2) from microbit import \* import music

freq =  $262$ 

while True: music.pitch(freq, 1000) music.pitch(freq\*2, 1000) music.pitch(freq\*4, 1000)

【練習 3-3】 (保存ファイル名:microbit-py-ren3-3) from microbit import \* import music

freq  $= 262$ 

while True: music.pitch(freq, 1000) music.pitch(freq\*2, 1000) music.pitch(freq\*3, 1000)

【例題 3-3】 (保存ファイル名:microbit-py-rei3-3) from microbit import \* import music

while True: if button\_a.is\_pressed(): music.play(music.POWER\_UP)

【練習 3-4】 (保存ファイル名:microbit-py-ren3-4) from microbit import \* import music

while True: if button\_a.was\_pressed(): music.play(music.DADADADUM) elif button\_b.was\_pressed(): music.play(music.ENTERTAINER)

## 3.3 傾きセンサを使った計測・制御

【例題 3-4】 (保存ファイル名:microbit-py-rei3-4) from microbit import \* import music

while True: reading = accelerometer.get\_x $\frac{1}{20}$ if reading  $\langle -10$ :

 music.pitch(262, 500) elif reading  $> 10$ : music.pitch(294, 500) else: music.pitch(0, 10)

#### 【練習 3-5】

(保存ファイル名:microbit-py-ren3-5) from microbit import \* import music

while True:  $x =$  accelerometer.get\_x()  $x = x/5$  $x = x + 262$  $x = int(x)$ music.pitch(x, 500)

3.4 地磁気センサを使った計測・制御

【例題 3-5】 (保存ファイル名:microbit-py-rei3-5) from microbit import \*

compass.calibrate()

while True: value =  $compass.$ heading $()$ if value  $\leq 45$ : display.show("N") elif value  $> 315$ : display.show("N") else: display.show(" ")

【例題 3-6】 (保存ファイル名:microbit-py-rei3-6) from microbit import \*

compass.calibrate()

while True: value = compass.heading() if value  $\leq 45$ : display.show(Image.ARROW\_N) elif value  $\leq 135$ : display.show(Image.ARROW\_W) elif value  $\leq 225$ : display.show(Image.ARROW\_S) elif value  $\leq 315$ : display.show(Image.ARROW\_E) else: display.show(Image.ARROW\_N)

【練習 3-6】 (保存ファイル名:microbit-py-ren3-6) from microbit import \*

#### compass.calibrate()

while True: value = compass.heading() if value  $\leq$  23: display.show(Image.ARROW\_N) elif value  $\leq 68$ : display.show(Image.ARROW\_NW) elif value  $\leq 113$ : display.show(Image.ARROW\_W) elif value  $\leq 158$ : display.show(Image.ARROW\_SW) elif value < 203: display.show(Image.ARROW\_S) elif value < 248: display.show(Image.ARROW\_SE) elif value < 293: display.show(Image.ARROW\_E) elif value  $\leq 338$ : display.show(Image.ARROW\_NE) else: display.show(Image.ARROW\_N)

3.5 光センサを使った計測・制御

【例題 3-7】 (保存ファイル名:microbit-py-rei3-7) from microbit import \*

while True: if display.read\_light\_level()  $\leq 10$ : pin0.write\_digital(1) else: pin0.write\_digital(0)

## 演習問題

(1) (保存ファイル名:microbit-py-ens3-1) from microbit import \*

def calc(value): ans  $=$  value/100 ans  $=$  int(ans) ans  $=$  ans $+2$ if ans  $> 4$ : ans  $= 4$ elif ans  $\leq 0$ : ans  $= 0$  return ans while True:

value =  $accelerometer.get x()$  $x =$  calc(value) value = accelerometer.get  $y()$  $y =$  calc(value)

display.show("") display.set\_pixel(x, y, 9) sleep(300)

## (2)

(保存ファイル名:microbit-py-ens3-2) from microbit import \*

 $s=0$ 

```
while True: 
   if button_a.was_pressed(): 
    if s == 0:
       s = 1 else: 
       s = 0if s == 0:
    display.show("")
   else: 
      display.show(Image 
         ("99999:99999:99999:99999:99999"))
```
## 4.無線通信を利用したプログラム

## 4.1 無線通信の利用

【例題 4-1】 (保存ファイル名:microbit-py-rei4-1) from microbit import \* import radio

radio.config(group=1) radio.on()

while True: if button\_a.was\_pressed(): radio.send('hello') sa = radio.receive() if sa != None: display.scroll(sa)

#### 4.2 無線通信を利用したじゃんけんゲーム

#### 【例題 4-2】

(保存ファイル名:microbit-py-rei4-2) from microbit import \* import radio import random

radio.config(group=1) radio.on()

while True: if button\_a.was\_pressed():  $a = random.random(0, 2)$  display.scroll(str(a)) radio.send(str(a))

 $sb =$  radio.receive $()$  if sb != None: sleep(1000) if button\_b.was\_pressed(): if  $str(a) == sb$ : display.show(Image.HEART) else: display.show(Image.NO)

#### 【例題 4-3】

```
(保存ファイル名:microbit-py-rei4-3) 
from microbit import * 
import radio 
import random
```
radio.config(group=1) radio.on()

Scissors =

Image("99009:99090:00900:99090:99009")

def hyouji():

if  $c == 0$ : display.show(Image.DIAMOND\_SMALL) elif  $c == 1$ : display.show(Scissors) else: display.show(Image.SQUARE) sleep(100)

 $d = 0$ 

 $a = 0$  $c = 0$  $sb = "''$ 

while True: if button\_a.was\_pressed():  $a = random.random(0, 2)$  $c = a$  hyouji() if button\_b.was\_pressed(): radio.send(str(a))  $sb =$  radio.receive() if sb != None:  $d = (a - int(sh) + 3) % 3$ if  $d == 2$ : display.show(Image.HAPPY) elif  $d == 1$ : display.show(Image.SAD) else: display.show(Image.CONFUSED) sleep(500) (保存ファイル名:microbit-py-rei4-3-1)

```
関数を def hyouji(c): にした場合 
c = 0 を削除 
c = a を削除 
hyouji() を hyouji(a) に変更
```
【練習 4-3】 プログラムなし radio.config(group=1)を変更して実施する。

## 4.3 信号機の制御

【例題 4-4】 (保存ファイル名:microbit-py-rei4-4) from microbit import \*

while True: pin2.write\_digital(1) sleep(4000) pin2.write\_digital(0) pin1.write\_digital(1) sleep(1000) pin1.write\_digital(0) pin0.write\_digital(1) sleep(5000) pin0.write\_digital(0)

#### 【練習 4-2】

(保存ファイル名:microbit-py-ren4-2-1) from microbit import \*

while True: pin2.write\_digital(1) sleep(4000) pin2.write\_digital(0) pin1.write\_digital(1) sleep(1000) pin1.write\_digital(0) pin0.write\_digital(1) sleep(5000) pin0.write\_digital(0)

(保存ファイル名:microbit-py-ren4-2-2) from microbit import \*

while True: pin0.write\_digital(1) sleep(5000) pin0.write\_digital(0) pin2.write\_digital(1) sleep(4000) pin2.write\_digital(0) pin1.write\_digital(1) sleep(1000) pin1.write\_digital(0)

#### 4.4 無線通信による信号機の制御

【例題 4-5】 (保存ファイル名:microbit-py-rei4-5) from microbit import \* import radio

radio.config(group=1) radio.on() while True: pin2.write\_digital(1) radio.send("2") sleep(4000) pin2.write\_digital(0) pin1.write\_digital(1) radio.send("1") sleep(1000) pin1.write\_digital(0) pin0.write\_digital(1) radio.send("0") sleep(5000) pin0.write\_digital(0) (保存ファイル名:microbit-py-rei4-5-2) (数値による送信) from microbit import \* import radio radio.config(group=1) radio.on() while True: pin2.write\_digital(1) radio.send\_bytes(2) sleep(4000) pin2.write\_digital(0) pin1.write\_digital(1) radio.send\_bytes(1) sleep(1000) pin1.write\_digital(0) pin0.write\_digital(1) radio.send\_bytes(0) sleep(5000) pin0.write\_digital(0) 【例題 4-6】 (保存ファイル名:microbit-py-rei4-6) from microbit import \* import radio radio.config(group=1) radio.on() while True:  $mes = radio(receive()$ if mes  $==$  "2": pin0.write\_digital(0) pin1.write\_digital(0) pin2.write\_digital(1) elif mes  $==$  "1": pin0.write\_digital(0) pin1.write\_digital(1) pin2.write\_digital(0)

elif mes  $==$  " $0$ ": pin0.write\_digital(1) pin1.write\_digital(0) pin2.write\_digital(0) 【練習 4-3】 プログラムなし 【練習 4-4】 (保存ファイル名:microbit-py-ren4-4-1) from microbit import \* import radio radio.config(group=1) radio.on() while True: pin2.write\_digital(1) radio.send("1") sleep(4000) pin2.write\_digital(0) pin1.write\_digital(1) radio.send("2") sleep(1000) pin1.write\_digital(0) pin0.write\_digital(1) radio.send("3") sleep(4000) radio.send("4") sleep(1000) pin0.write\_digital(0) (保存ファイル名:microbit-py-ren4-4-2) from microbit import \* import radio radio.config(group=1) radio.on() while True: msg = radio.receive() if msg  $==$  "1": pin0.write\_digital(1) pin1.write\_digital(0) pin2.write\_digital(0) elif msg  $==$  "2": pin0.write\_digital(1) pin1.write\_digital(0) pin2.write\_digital(0) elif msg  $==$  "3": pin0.write\_digital(0) pin1.write\_digital(0) pin2.write\_digital(1) elif msg  $==$  "4": pin0.write\_digital(0) pin1.write\_digital(1) pin2.write\_digital(0)

【例題 4-7】 (保存ファイル名:microbit-py-rei4-7-1) (車道用) from microbit import \* import radio radio.config(group=1) radio.on() pin2.write\_digital(1) pin1.write\_digital(0) pin0.write\_digital(0) while True:  $msg = radio(receive()$ if msg  $==$  "1": sleep(2000) pin2.write\_digital(0) pin1.write\_digital(1) pin0.write\_digital(0) sleep(2000) pin2.write\_digital(0) pin1.write\_digital(0) pin0.write\_digital(1) radio.send("1") sleep(4000) radio.send("0") pin2.write\_digital(1) pin1.write\_digital(0) pin0.write\_digital(0) (保存ファイル名:microbit-py-rei4-7-2) (歩行者用) from microbit import \* import radio radio.config(group=1) radio.on() pin2.write\_digital(0) pin1.write\_digital(0) pin0.write\_digital(1) while True: if button\_a.was\_pressed(): radio.send("1") msg=radio.receive() if msg  $=="1"$ : pin2.write\_digital(1) pin1.write\_digital(0) pin0.write\_digital(0) elif msg  $=="0"$ : pin2.write\_digital(0) pin1.write\_digital(0) pin0.write\_digital(1)

## 演習問題

プログラムなし

5.アルゴリズムとプログラム

```
5.1 探索
```
【例題 5-1】 (保存ファイル名:microbit-py-rei5-1) from microbit import \* import random

 $a = [6, 4, 2, 3, 7, 1, 5]$  $b = 0$ 

```
while True: 
   if button_a.is_pressed(): 
     b = random.randint(1, 7) display.scroll(str(b)) 
      sleep(1000) 
      for i in range(len(a)): 
        if b == a[i]:
           display.show(Image.HEART) 
           display.scroll(i+1) 
           display.scroll(" BanMe!") 
           break
```
【練習 5-1】

(保存ファイル名:microbit-py-ren5-1) from microbit import \*

 $a = [6, 4, 2, 3, 7, 1, 5]$  $b = 0$ 

```
while True: 
   if button_a.was_pressed(): 
     b = (b + 1) % 10 display.scroll(str(b)) 
  if button b.is pressed():
     sh = -1 for i in range(len(a)): 
       if a[i] == b:
          sh = i break 
     if sh >= 0:
        display.show(Image.HEART) 
        display.scroll(sh+1) 
       display.scroll("BanMe!")
      else: 
        display.show(Image.NO)
```
【例題 5-2】 (保存ファイル名:microbit-py-rei5-2) from microbit import \* import random

 $a = ['red", "green", "blue", "cyan", "magenta",$ "yellow", "white"]

while True: if button\_a.is\_pressed():  $c = a$ [random.randint $(0, 6)$ ] display.scroll(c) for i in range(len(a)): if  $a[i] == c$ : display.show(Image.HEART) sleep(500) display.scroll(c) sleep(100) display.scroll(str(i+1)) sleep(500) display.scroll(" BanMe!") 【例題 5-3】 (保存ファイル名:microbit-py-rei5-3) from microbit import \* import random  $a = [1, 2, 3, 4, 5, 6, 7]$ while True: if button\_a.is\_pressed():  $b = a$ [random.randint(0, 6)] display.scroll(str(b)) sleep(500)  $i = 0$  $i = 6$ while  $i \leq j$ :  $m = int((i+j)/2)$ if  $a[m] > b$ : display.show(Image.ARROW\_W) sleep(500)  $j = m - 1$ elif  $a[m] \leq b$ : display.show(Image.ARROW\_E) sleep(500)  $i = m + 1$  else: display.show(Image.HEART) break display.clear() sleep(500) 【練習 5-2】 プログラムなし 【例題 5-4】 (保存ファイル名:microbit-py-rei5-4) from microbit import \* import random a = ["blue", "cyan", "green", "magenta", "red",  $\H$ white", "yellow"]

while True: if button\_a.is\_pressed():  $i = 0$ 

 $i = 6$  $b = a$ [random.randint(0, 6)] display.scroll(b) sleep(500) while  $i \leq j$ :  $m = int((i+j)/2)$ if  $a[m] > b$ : display.show(Image.ARROW\_W) sleep(500)  $i = m - 1$ elif  $a[m] \leq b$ : display.show(Image.ARROW\_E) sleep(500)  $i = m + 1$  else: display.show(Image.HEART) break display.clear() sleep(500)

#### 5.2 整列

【例題 5-5】 (保存ファイル名:microbit-py-rei5-5) from microbit import \*

 $a = [3, 2, 1, 5, 4]$ 

for i in range $(4, 0, -1)$ : for j in range(i): if  $a[j] > a[j+1]$ :  $a[j], a[j+1] = a[j+1], a[j]$ for i in range(len(a)): display.scroll(str(a[i])) sleep(1000)

【練習 5-3】 (保存ファイル名:microbit-py-ren5-3) from microbit import \*

 $a = [3, 2, 1, 5, 4]$ 

def plot(): for x in range(5): for z in range $(a[x])$ :  $y = 4 - z$  display.set\_pixel(x, y, 9) sleep(100)

for i in range $(4, 0, -1)$ : for j in range(i): if  $a[j] > a[j+1]$ :  $a[j], a[j+1] = a[j+1], a[j]$ plot()

【練習 5-4】 (保存ファイル名:microbit-py-ren5-4) from microbit import \*

## $a = \lceil "gr", "ve", "bl", "re" \rceil$

for i in range $(3, 0, -1)$ : for j in range(i): if  $a[j] > a[j+1]$ :  $a[i], a[i+1] = a[i+1], a[i]$ for i in range(len(a)): display.scroll(str(a[i]))

5.3 ハノイの塔

【例題 5-6】 (保存ファイル名:microbit-py-rei5-6) from microbit import \*

def hanoi(n, a, b): if  $n > 1$ : hanoi $(n-1, a, 6-a-b)$  display.show(Image.HEART) sleep(1000) display.scroll(str(n)) sleep(1000) display.scroll(chr(ord('@')+a)) sleep(1000) display.show(Image.ARROW\_S) sleep(1000) display.scroll(chr(ord('@')+b)) sleep(1000) display.clear() sleep(1000) if  $n > 1$ : hanoi $(n-1, 6-a-b, b)$ 

while True:

 if button\_a.was\_pressed():  $n = 1$  display.scroll(str(n)) sleep(1000) display.scroll("Mai") hanoi(n, 1, 3) display.scroll("End") if button\_b.was\_pressed():  $n = n + 1$  display.scroll(str(n)) sleep(1000) display.scroll("Mai") hanoi(n, 1, 3) display.scroll("End")

【練習 5-5】 プログラムなし

【再帰呼び出し(コラム)】 (保存ファイル名:microbit-py-c23-fact) from microbit import \*

def fact(n):

if  $n := 0$ : return  $n *$  fact $(n - 1)$  return 1  $c =$  fact $(5)$ display.scroll(str(c)) 【練習 5-6】 プログラムなし 5.4 自動販売機の状態遷移図 【例題 5-7】 (保存ファイル名:microbit-py-rei5-7) from microbit import \*  $s = 0$  $s0 = 0$  $s1 = 1$ def syohin(): display.show(Image.TARGET) sleep(1000) while True: if button\_a.was\_pressed(): if  $s == s0$ :  $s = s1$ elif  $s == s1$ : syohin()  $s = s0$  display.clear() else: display.show(Image.NO) display.scroll(str(s)) sleep(500) display.clear() 【例題 5-8】 (保存ファイル名:microbit-py-rei5-8) from microbit import \*  $s = 0$  $s0 = 0$  $s1 = 1$  $s2 = 2$ def syohin(): display.show(Image.TARGET) sleep(1000) def otsuri(): display.show(Image.DIAMOND\_SMALL) sleep(1000) while True: if button\_a.was\_pressed():

if  $s == s0$ :

 $s = s2$ elif  $s == s1$ : syohin()  $s = s0$  display.clear() elif  $s == s2$ : syohin() otsuri()  $s = s0$  display.clear() else: display.show(Image.NO) display.scroll(str(s)) sleep(500) display.clear() if button\_b.was\_pressed(): if  $s == s0$ :  $s = s1$ elif  $s == s1$ :  $s = s2$ elif  $s == s2$ : syohin()  $s = s0$  display.clear() else: display.show(Image.NO) display.scroll(str(s)) sleep(500) display.clear()

#### 演習問題

(1) (保存ファイル名:microbit-py-ens5-1) from microbit import \*

 $a = [3, 2, 1, 5, 4]$ 

for i in range $(4, 0, -1)$ :  $k = 0$ for  $j$  in range $(1, i+1, 1)$ : if  $a[j] > a[k]$ :  $k = i$  $a[i], a[k] = a[k], a[i]$ for i in range(0, 5): display.scroll(str(a[i]))

 $(2)(a)$ (保存ファイル名:microbit-py-ens5-2-1) from microbit import \*

 $s = 0$  $s0 = 0$  $s1 = 1$  $s2 = 2$ 

def syohin(): display.show(Image.TARGET) sleep(1000)

```
while True: 
   if button_a.was_pressed(): 
     if s == s0:
       s = s1elif s == s1:
       s = s2elif s == s2:
        syohin() 
       s = s0 display.clear() 
      else: 
         display.show(Image.NO) 
      display.scroll(str(s)) 
      sleep(500) 
      display.clear()
```
 $(2)(b)$ 

(保存ファイル名:microbit-py-ens5-2-2) from microbit import \*

 $s = 0$  $s0 = 0$  $s1 = 1$  $s2 = 2$  $s3 = 3$  $s4 = 4$ def syohin(): display.show(Image.TARGET) sleep(1000) def otsuri(): display.show(Image.DIAMOND\_SMALL)

while True: if button\_a.was\_pressed(): if  $s \geq s0$  and  $s \leq s2$ :  $s$  += 2 elif  $s == s3$ : syohin()  $s = s0$  display.clear() elif  $s == s4$ : syohin() otsuri()  $s = s0$  display.clear() else: display.show(Image.NO) display.scroll(str(s)) sleep(500) display.clear() if button\_b.was\_pressed(): if  $s \geq s0$  and  $s \leq s3$ :  $s$  += 1

sleep(1000)

elif  $s = s4$ :  $s = s0$  syohin() display.clear() else: display.show(Image.NO) display.scroll(str(s)) sleep(500) display.clear()

## 6.通信とプログラム

6.1 通信の基本

【例題 6-1】 (保存ファイル名:microbit-py-rei6-1) from microbit import \* import radio

radio.config(group=1) radio.on()

while True: if button\_b.was\_pressed(): radio.send("hello")  $a =$  radio.receive() if a != None: display.scroll(a)

#### 【練習 6-1】

(保存ファイル名:microbit-py-ren6-1) from microbit import \* import radio

radio.config(group=1) radio.on()  $a = 0$ 

while True: if button\_b.was\_pressed(): if  $a == 0$ : radio.send("hello")  $a = 1$  else: radio.send("world")  $b =$  radio.receive() if b != None: display.scroll(b)

6.2 ネットワークにおけるアドレッシング

【例題 6-2】 (保存ファイル名:microbit-py-rei6-2) from microbit import \* import radio

radio.config(group=1)

radio.on()  $a = 0$ youraddress = "2" myaddress = "1"  $\mathsf{v}\mathsf{a}\mathsf{d} = 0$ 

while True: if button\_a.was\_pressed():  $\text{vad} = (\text{vad} + 1) %9$ vouraddress =  $chr(48 + vad)$  display.scroll(youraddress) if button\_b.was\_pressed(): message = youraddress + myaddress +  $"$ hello $"$  radio.send(message)  $b =$  radio.receive() if b != None: if myaddress  $== b[0]$ : display.scroll(b[2:])

## 【練習 6-2】

(保存ファイル名:microbit-py-ren6-2) from microbit import \* import radio

radio.config(group=1) radio.on()  $a = 0$ youraddress = "6" myaddress =  $"5"$  $\mathsf{v}\mathsf{a}\mathsf{d} = 0$ 

```
while True: 
   if button_a.was_pressed(): 
     yad = (yad + 1) % 10youraddress = chr(48 + yad) display.scroll(youraddress) 
   if button_b.was_pressed(): 
      message = youraddress + myaddress + 
          "Hello" radio.send(message) 
  b = radio.receive()
   if b != None: 
    if myaddress == b[0] or "9" == b[0]:
        display.scroll(b[2:])
```
#### 6.3 暗号通信

【例題 6-3】 (保存ファイル名:microbit-py-rei6-3) from microbit import \* import radio

radio.config(group=1) radio.on() shift  $= 5$ 

while True:

 if button\_a.was\_pressed(): msg = "dream"  $msg2 = ""$  for i in range(len(msg)):  $msg2 += chr(ord(msg[i])+shift)$  radio.send(msg2)  $b =$  radio.receive() if  $h = None$  display.scroll(b) display.show(Image.HEART) sleep(1000)  $msg3 = ""$  for i in range(len(msg)):  $msg3 == chr(ord(b[i])-shift)$ display.scroll(msg3)

【練習 6-3】 プログラムなし

【例題 6-4】 (保存ファイル名:microbit-py-rei6-4) from microbit import \* import radio

radio.config(group=1) radio.on()

 $A = 17$  $N = 55$  $E = 3$  $D = 7$ 

while True: if button\_a.was\_pressed():  $x = A$  \*\* E % N radio.send(str(x))  $b =$  radio.receive() if b != None:  $v = int(b)$  \*\* D % N display.scroll(str(y))

6.4 エラー検出

radio.on()

【例題 6-5】 (保存ファイル名:microbit-py-rei6-5) from microbit import \* import random import radio radio.config(group=1)

"09090:"

 $data2 = 0$  $data3 = 0$ display.clear()  $NO$ \_SMALL = Image( "00000:"

 "00900:" "09090:" "00000") def set\_data():  $data = 0$  for i in range(4):  $data = data + random.random(0, 1)$ data = data  $<< 1$  return data def set\_parity(n):  $c = 0$  $m = n$  for i in range(5): if m % 2 == 1:  $c = c + 1$  $m \equiv m \gg 1$ if c  $% 2 = 0$ :  $n = n + 1$  return n def check\_parity(n):  $m = n$  $d = 0$  for i in range(5): if m % 2 == 1:  $d = d + 1$  $m = m \gg 1$ if d % 2 == 0: return True else: return False def Rev(x, c):  $a = 1$  $a = a \le (c - 1)$ if a &  $x = 0$ : return a | x else: return (a ^ 31) & x def Plotx(k, n): for i in range $(4, -1, -1)$ : if  $n % 2 == 1$ : display.set\_pixel(i, k, 9)  $n = n \gg 1$ while True: if button\_a.was\_pressed(): display.clear()  $data2 = set_data()$  $x = set_parity(data2)$  $Plotx(0, x)$  radio.send(str(x)) if button\_b.was\_pressed(): display.clear()  $data3 = set_data()$ 

 $y = set_parity(data3)$  $y = Rev(y, random.random(t, 4))$  $Plotx(0, v)$  radio.send(str(y))  $b =$  radio.receive() if b != None:  $n = int(b)$ if  $n > 0$ : if check\_parity(n): display.clear() display.show(Image.DIAMOND\_SMALL) Plotx(4, n) sleep(1000) radio.send $(str(-1))$  else: display.show(NO\_SMALL) Plotx(4, n) sleep(1000) radio.send(str(-100)) elif  $n < -1$ : display.clear()  $z = set_parity(data3)$  Plotx(0, z) sleep(1000) radio.send(str(z))

## 演習問題

(1) (保存ファイル名:microbit-py-ens6-1) from microbit import \* import radio

radio.config(group=1) radio.on() wait\_for\_ack  $= 0$ 

```
while True: 
    if button_b.was_pressed(): 
     wait for ack = 1 sstring = "hello" 
      radio.send(sstring) 
   b = radio.receive()
    if b != None: 
      if wait_for_ack == 0: 
         display.scroll(b) 
         sstring = "world" 
         radio.send(sstring) 
      else: 
        wait_for_ack = 0 display.scroll(b)
```
## (2) プログラムなし

(3) (保存ファイル名:microbit-py-ens6-3) from microbit import \* import random import radio radio.config(group=1) radio.on()  $data2 = 0$  $data3 = 0$ display.clear() NO\_SMALL =  $Image($  "00000:" "09090:" "00900:" "09090:" "00000") def set\_data():  $data = 0$  for i in range(4):  $data = data + random.random(0, 1)$ data = data  $\leq 1$  return data def set\_parity(n):  $c = 0$  $m = n$  for i in range(5): if m % 2 == 1:  $c = c + 1$  $m = m \gg 1$ if c % 2 == 0:  $n = n + 1$  return n def check\_parity(n):  $m = n$  $d = 0$  for i in range(5): if m % 2 == 1:  $d = d + 1$  $m = m \gg 1$ if d % 2  $!= 0$ : return True else: return False def Rev(x, c):  $a = 1$  $a = a \leq (c - 1)$ if a &  $x = 0$ : return a | x else: return (a ^ 31) & x def Plotx(k, n): for i in range $(4, -1, -1)$ : if  $n % 2 == 1$ :

 display.set\_pixel(i, k, 9)  $n = n \gg 1$ while True: if button\_a.was\_pressed(): display.clear()  $data2 = set data()$  $x = set$  parity(data2)  $Plotx(0, x)$  radio.send(str(x)) if button b.was pressed(): display.clear()  $data3 = set_data()$  $y = set$  parity(data3)  $y = Rev(y, random.random(1, 4))$  $Plotx(0, y)$  radio.send(str(y))  $b =$  radio.receive() if b != None:  $n = int(b)$ if  $n \geq 0$ : if check parity $(n)$ : display.clear() display.show(Image.DIAMOND\_SMALL) Plotx(4, n) sleep(1000) radio.send(str(-1)) else: display.show(NO\_SMALL) Plotx(4, n) sleep(1000) radio.send(str(-100)) elif  $n < -1$ : display.clear()  $z = set_parity(data3)$  $Plotx(0, z)$  sleep(1000) radio.send(str(z))

## 7.総合問題

## 7.1 信号機(スクランブル交差点)

(保存ファイル名:microbit-py-hat7-1-1) (送信用) from microbit import \* import radio

radio.config(group=1) radio.on()

while True: pin2.write\_digital(1) radio.send("1") sleep(4000)

 pin2.write\_digital(0) pin1.write\_digital(1) radio.send("2") sleep(1000) pin1.write\_digital(0) pin0.write\_digital(1) radio.send("3") sleep(4000) radio.send("4") sleep(1000) radio.send("5") sleep(3000) radio.send("6") sleep(1000) radio.send("7") sleep(1000) pin0.write\_digital(0)

(保存ファイル名:microbit-py-hat7-1-2) (受信用) from microbit import \* import radio radio.config(group=1) radio.on() while True:

 msg = radio.receive() if msg  $==$  "1": pin0.write\_digital(1) pin1.write\_digital(0) pin2.write\_digital(0) elif msg  $==$  "3": pin0.write\_digital(0) pin1.write\_digital(0) pin2.write\_digital(1) elif msg  $==$  "4": pin0.write\_digital(0) pin1.write\_digital(1) pin2.write\_digital(0) elif msg  $==$  "5": pin0.write\_digital(1) pin1.write\_digital(0) pin2.write\_digital(0)

(保存ファイル名:microbit-py-hat7-1-3) (歩行者用) from microbit import \* import radio

radio.config(group=1) radio.on()

while True:  $msg = radio.receive()$ if msg  $==$  "1": pin0.write\_digital(1)

```
 pin1.write_digital(0) 
      pin2.write_digital(0) 
elif msg == "5":
      pin0.write_digital(0) 
      pin1.write_digital(0) 
      pin2.write_digital(1) 
elif msg == "7":
      for var in range(0, 4): 
            pin2.write_digital(1) 
            sleep(100) 
            pin2.write_digital(0) 
            sleep(100)
```
7.2 じゃんけんゲーム(3 人対戦)

(保存ファイル名:microbit-py-hat7-2) from microbit import \* import radio import random

radio.config(group=1) radio.on()

 $count = 0$  $d = [0, 0]$  $a = 0$ display.clear()

def hyouji(c): display.clear() Scissors = Image ("99009:99090:00900:99090:99009") if  $c == 0$ : display.show(Image.DIAMOND\_SMALL) elif  $c == 1$ : display.show(Scissors) else: display.show(Image.SQUARE)

```
while True: 
  if button a.is pressed() and
          button_b.was_pressed(): 
      reset() 
  elif button a.is pressed():
     a = random.random(0, 2) hyouji(a) 
   elif button_b.is_pressed(): 
      radio.send(str(a)) 
  s = radio.receive()
   if s != None: 
     d[count] = int(s)count = count + 1if count >= 2:
       b = d[0]c = d[1]if a == b and a == c and b == c or
                    a != b and a != c and b != c:
```

```
 display.show(Image.CONFUSED) 
           sleep(1000) 
       elif (a+1) % 3 == b or (a+1) % 3 == c:
           display.show(Image.HAPPY) 
           sleep(1000) 
        else: 
           display.show(Image.SAD) 
           sleep(1000) 
       count = 07.3 ハノイの塔(複数台による表示) 
(保存ファイル名:microbit-py-hat7-3-1) 
from microbit import * 
import radio 
radio.config(group=1) 
radio.on() 
def send_pop(bar): 
  msg = (bar * 100) + 20 radio.send(str(msg)) 
def send_push(bar, n): 
  msg = (bar * 100) + 10 + n radio.send(str(msg)) 
def hanoi(n, a, b): 
  if n > 1:
     hanoi(n-1, a, 6-a-b) display.show(Image.HEART) 
   sleep(1000) 
   display.scroll(str(n)) 
   sleep(1000) 
   display.scroll(chr(ord('@')+a)) 
   sleep(1000) 
   display.show(Image.ARROW_S) 
   sleep(1000) 
   display.scroll(chr(ord('@')+b)) 
   sleep(1000) 
   display.clear() 
   sleep(1000) 
   send_pop(a) 
  send push(b, n)
  if n > 1:
     hanoi(n-1, 6-a-b, b)while True: 
   if button_a.was_pressed(): 
     n = 3 display.scroll(str(n)) 
      sleep(1000) 
      display.scroll("Mai") 
      hanoi(n, 1, 3) 
      display.scroll("End") 
  if button b.was pressed():
     n = n + 1
```

```
 display.scroll(str(n)) 
      sleep(1000) 
      display.scroll("Mai") 
      hanoi(n, 1, 3) 
      display.scroll("End") 
(保存ファイル名:microbit-py-hat7-3-2) 
from microbit import * 
import radio 
radio.config(group=1) 
radio.on() 
mvnum = 3class Bar: 
  def init (self):
     self.stk = [0, 0, 0, 0, 0]self,sp = 0
   def diskonoff(self, n, y, l): 
     dr = [2, 3], [1, 4], [0, 5]for i in range(dr[n-1][0], dr[n-1][1]):
         display.set_pixel(i, y, l) 
   def push(self, n): 
      self.stk[self.sp] = n 
     self.sp = self.sp +1for i in range(5 - self.sp):
         self.diskonoff(n, i, 9) 
         sleep(500) 
         self.diskonoff(n, i, 0) 
     self.diskonoff(n, 5 - self.\text{sp}, 9) def pop(self): 
     if self.sp > 0:
        self.sp = self.sp -1 n = self.stk[self.sp] 
         self.stk[self.sp] = 0 
         self.diskonoff(n, 4-self.sp, 0) 
bar = Bar()while True: 
   if button_a.is_pressed() and 
          not button_b.is_pressed(): 
     mynum = mynum + 1if mynum == 4:
```

```
mynum = 1 display.scroll(str(mynum)) 
   sleep(500) 
 if button_a.is_pressed() and 
       button_b.is_pressed(): 
   display.clear() 
  if mynum == 1:
      bar.push(3) 
      bar.push(2) 
      bar.push(1) 
b = radio.receive()
if b != None:
  data = int(b)if int(data / 100) == mynum:
     cmd = int(data % 100 / 10)
      n = data % 10 
     if cmd == 1:
        bar.push(n) 
     elif cmd == 2:
        bar.pop() 
display.set_pixel(0, mynum -1, 9)
```
#### 7.4 通信プログラム(不具合問題)

(保存ファイル名:microbit-py-hat7-4) from microbit import \* import radio radio.config(group=1) radio.on()

while True: if button\_b.was\_pressed(): sstring  $=$  "s" + "hello" radio.send(sstring)  $b =$  radio.receive() if b != None: if  $b[0] == "s"$ : display.scroll(b[1:]) sstring  $=$  "a" + "world" radio.send(sstring) else: display.scroll(b[1:])